## **T Tips and Tricks**

### **วิธีกา ารต ั ้ง Password ให้ไฟ ฟล์เอกสารที ่เราอยากใ ให้เป็นความลับของ M Microsoft Office**

สำหรับใครที่มีไฟล์เอกสาร MS Office ที่เป็นไฟล์สำคัญ เป็นความลับหรือเป็นงานส่วนตัวและไม่อยากให้เพื่อน หรือคนอื่นๆมาเปิดไฟล์ของเราได้ หลายคนอาจจะยังไม่รู้ว่าเราก็สามารถตั้งรหัสผ่าน (Password) ก่อนที่จะเปิดไฟล์หรือแก้ไข ไฟล์ได้ วันนี้จึงนำทิปส์ วิธีการตั้ง Password ในไฟล์ *MS Office 2007* มาฝากกัน โดยสามารถใช้ได้ทั้ง Microsoft Word,Microso oft Excel และ Microsoft Pow werPoint

เมื่อเราทำงานต่างๆ เสร็จเรียบร้อยแล้ว จนมาถึงตอนที่จะ Save ก็มาดูขั้นตอนการตั้ง Password กันเลย

• $\bullet$  คลิกที่ปุ่ม Office ที่อยู่มุมบนสุดซ้ายมือ > เลือก บันทึกเป็น จากนั้นให้มาคลิ๊กที่ เครื่องมือ >เลือก ตัวเลือกทั่วไป

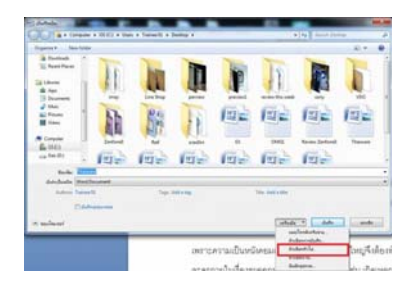

จะเห็นหน้าต่างขึ้นมาให้ตั้งรหัสผ่าน โดยมีให้เลือกทั้งรหัสผ่านเพื่อเปิด(ใส่รหัสก่อนเปิดไฟล์) รหัสผ่านเพื่อปรับเปลี่ยน (ใช้รหัสก่อนแก ก้ไขข้อม ู ล)

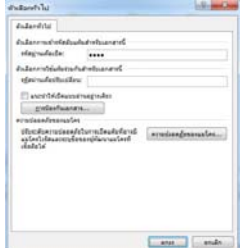

•ท ทําการตั้งรหัสผ่านให้เรียบร้ออยและกด ตกลง

\* ถ้าเราต้องการนำรหัสผ่านออกก็ให้ทำเหมือนวิธีการใส่รหัสผ่านและทำการลบรหัสผ่านออก

เรียบเรียง : นางสาวร ั ตนา ปัญญาเครือ

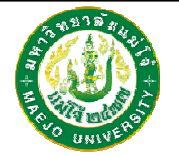

## **แนะนาแล ํ ะ ะติชม : จดหมายข่าว ว IT งานเทคโนโลยีส สารสนเทศ มหาวิทยาลัลัยแม่โจ้-แพร่ เฉลิมมพระเกียรติ**

คุณศักดา ปินตาวงค์ โทร.6093, คุณธนากร แนวพิชิต โทร.6095 คุณวรากร พลเสน โทร.6096, คุณรัตนา ปัญญาเครือ โทร.6097

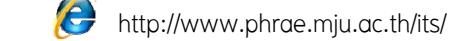

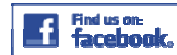

"งานเทคโนโ โลยีสารสนเทศ แม่โจ้ จ้แพร่"

# **ปีที่1 ฉฉบับที่7**

### **พ พฤศจ ิกายน**

# **จด ดหมายข ข่ าวIT**

**lnformation Technology Newsletter นเทคโนโลยีสารสนนเทศมหาวิทยาลยัยแม่โจ้-แพร่ เฉลมิพพระเกียรติ**เt<br>ส<mark>เ</mark>

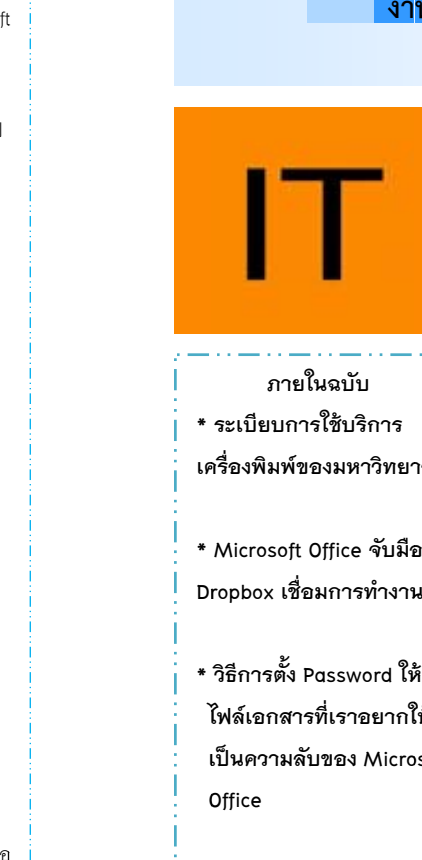

**\*ระเบียบการใช้บร ิการ เคครื ่องพิมพ์ของมหาวิทยาาลั**

**ภายในฉบับ**

**\*Microsoft Office จับมือ Dr ropbox เชื ่อมการทํ างาน**

าลย<br>อ<br>ห้

**\*วิธีการตั้ง Password ให้ไไฟล์เอกสารที่เราอยากใ้ให้**

นาายธนากร แนวพิชิตนาายศักดา ปินตาวงค์ นาายวรากร พลเสน

นางสาวรัตนา ปัญญาเครือ

**กองบรรณาธิการ**

**O Office** 

**เเป็นความลับของ Microosoft**

### **ข วจากงาน IT**

**ระเบียบการใช้บริการเครื รื่องพิมพ์ของมหาวิทยยาลัี ระเบ๋ยบการเชบร์การเคร๋องพมพของมหาวัทยาลย**<br>1. ทางมหาวิทยาลัยมีเครื่องพิมพ์ให้บริการยืม<u>โดยไม่สนับสนุนตลับหมึก</u> **พิมพ์**

2. ระเบียบว่าด้วยการใช้พัสดุของทางราชการ **หมวด 3** การควบคุมและ การจำหน่ายพัสดุ

**ข้อ 147** การยืมพัสดุประเภทใช้คงรูปไปใช้ราชการ ให้ส่วน ราชการผู้ยืมท<u>ำหลักฐานการยืมเป็นลายลักษณ์อักษรแสดงเหตุผล</u>และ กําหนดวันส่งคืน โดยมีหลักเกณฑ์ดงั งต่อไปนี้

> (2) การให้บุคลยืมใช้ภายในสถานที่ราชการเดียวกัน <u>จะต้อง</u> <u>ได้รับอนุมัติจากหัวหน้าหน่วยงานซึ่งรับผิดชอบพัสดุนั้น</u> แต่ถ้า ยืมไปใช้นอกสถานที่ราชการจะต้องได้รับอนุมัติจากหัวหน้า ส่วนราชการ

**ข้อ 148** ผู้ยืมพัสดุประเภทใช้คงรูปจะต้องนำพัสดุนั้นมาส่งคืน ให้ในสภาพที่ใช้การได้เรียบร้อย <u>หากเกิดการชำรุดเสียหาย หรือใช้การ</u> <u>ไม่ได้ หรือสูญหายไป ให้ผู้ยืมจัดการแก้ไขซ่อมแซมให้คงสภาพเดิม โดย</u> <u>เสียค่าใช้จ่ายของตนเอง</u> หรือ<u>ชดใช้เป็นพัสดุประเภท ชนิด ขนาดลักษณะ</u> <u>และคุณภาพอย่างเดียวกัน หรือชดใช้เป็นเงินตามราคาที่เป็นอยู่ในขณะยืม</u> ตามหลักเกณฑ์ที่กระทรวงการคลังกำหนด

**ข้อ 150 เมื่**อครบกำหนดยืม ให้ผู้ยืมหรือผู้รับหน้าที่แทนมี หน้าที่ติดตามทวงพัสดุที่<u>ให้ยืมไปคืนภายใน 7 วัน นับแต่วันครบกำหนด</u>

(อ่ อานต่อ หน้า 2)

#### **ข่าวจากงานน IT (ต่อ)**

3. การให้ยืมใช้งานมีกำหนด 1 ภาคการศึกษาตามปฏิทิน หรือระยะเวลาที่กำหนด โดยผู้ให้ยืม(พัสดุ) สามารถคืน ก่อนได้ถ้าใช้งานเสร็จก่อนกําหนด

4. ถ้ามีการร้องขอเกินจำนวนเครื่องจะพิจารณาความจำเป็นเป็นอันดับแรก

5. ช่วงเวลายืมมในปีการศึกษา 2557

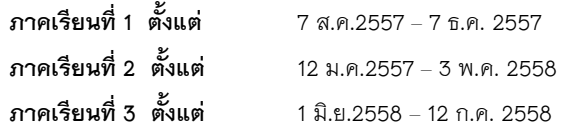

### **รายการเครื ่องพิมพ์์ท ี ่มีให้บริการ**

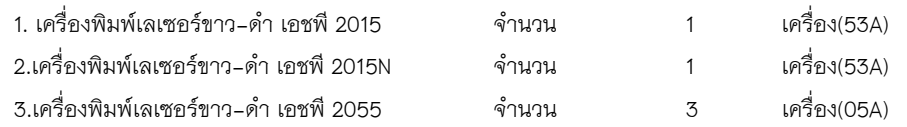

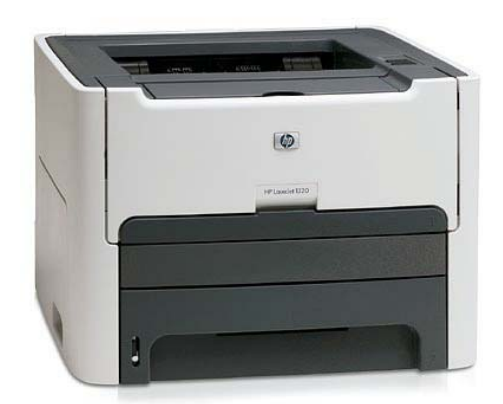

หมายเหตุ : ทางเดินเอกสาร งานพัสดุ > รองผู้อำนวยการฝ่ายบริหารและยุทธศาสตร์ > ผู้อำนวยการ

**IT Upda ate**

#### **Micr rosoft Office จับมื มือ Dropbox เชื ่อม มการท างาน**

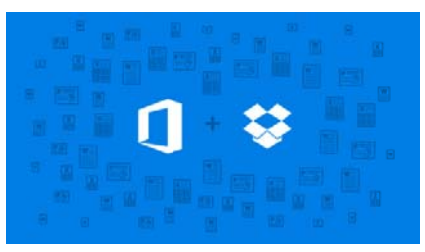

เอื้อกันมากขึ้น โดยหลังการอัปเดตแล้ว ผู้ใช้งาน Office จะสามารถเปิด แก้ไขงาน แชร์ไฟล์ใน Dropbox ได้ จากภายในแอพฯ ของ <u>Microsoft</u>Office เอง และเมื่อมีการเปลี่ยนแปลงใดๆ ภายในเอกสาร ก็จะทำการ ซิงค์โดยตรงกับ Dropbox และ สามารถเชิญคนอื่นมาร่วมแก้ไขงานด้วยการแชร์ลิงค์ไฟล์บน Dropbox ได้ เลย นอกจากนี้ยังสามารถแก้ไขงานใน Dropbox ได้ทันที หรือนำไปเปิดในแอพฯ Office เพื่อให้ใช้งาน ฟังก์ชันได้มากกว่าทั้ง <u>Microsoft</u> Office และ Dropbox เปิดเผยว่า ได้ตกลงความร่วมมือกันในการใช้งานทั้งคู่ให้

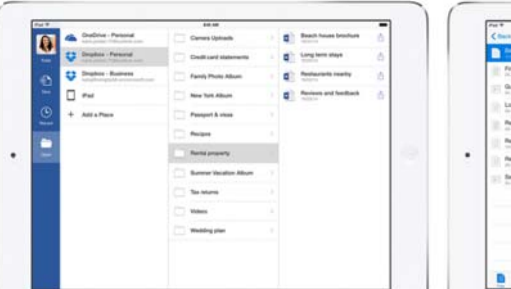

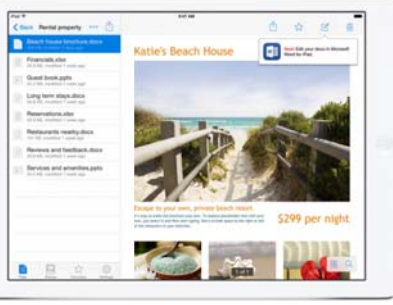

ประโยชน์จากการใช้งานที่ถูกใจผู้ใช้ยิ่งขึ้น เพื่อสู้กับคู่แข่งอย่าง Google อีกทีหนึ่ง โดย Dropbox กล่าวว่า จะอัปเดตลง Android และ <u>iOS</u> ในอาทิตย์ที่จะถึงนี้ และ <u>Windows phone</u> กับ Windows Tablet จะมา ภายในเดือนนี้พร้อมกับแอปฯ Dropbox ที่กำลังจะออก ส่วนบนเว็บไซต์อาจจะต้องรอจนกระทั่ หน้ น้าไปก่อน ถึงจะได้ใช้ แม้ว่า <u>Microsoft</u> จะมี OneDrive อยู่แล้ว แต่การขยายไป Dropbox ที่ผู้ใช้นิยมกว่า อาจทำให้ได้ ่ ังผ่านครึ ่งปี |องรอจนกระทงผานครึงป<br>|<br>เรียบเรียง : รัตนา ปัญญาเครือ